## Aprobación

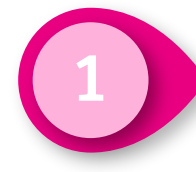

Haz clic en Gestión de la ciudadanía y partidos políticos y después en el probación de la clic en Aprobación.<br>Aprobación y Contabilidad, ambos ubicados en el menú lateral izquierdo.

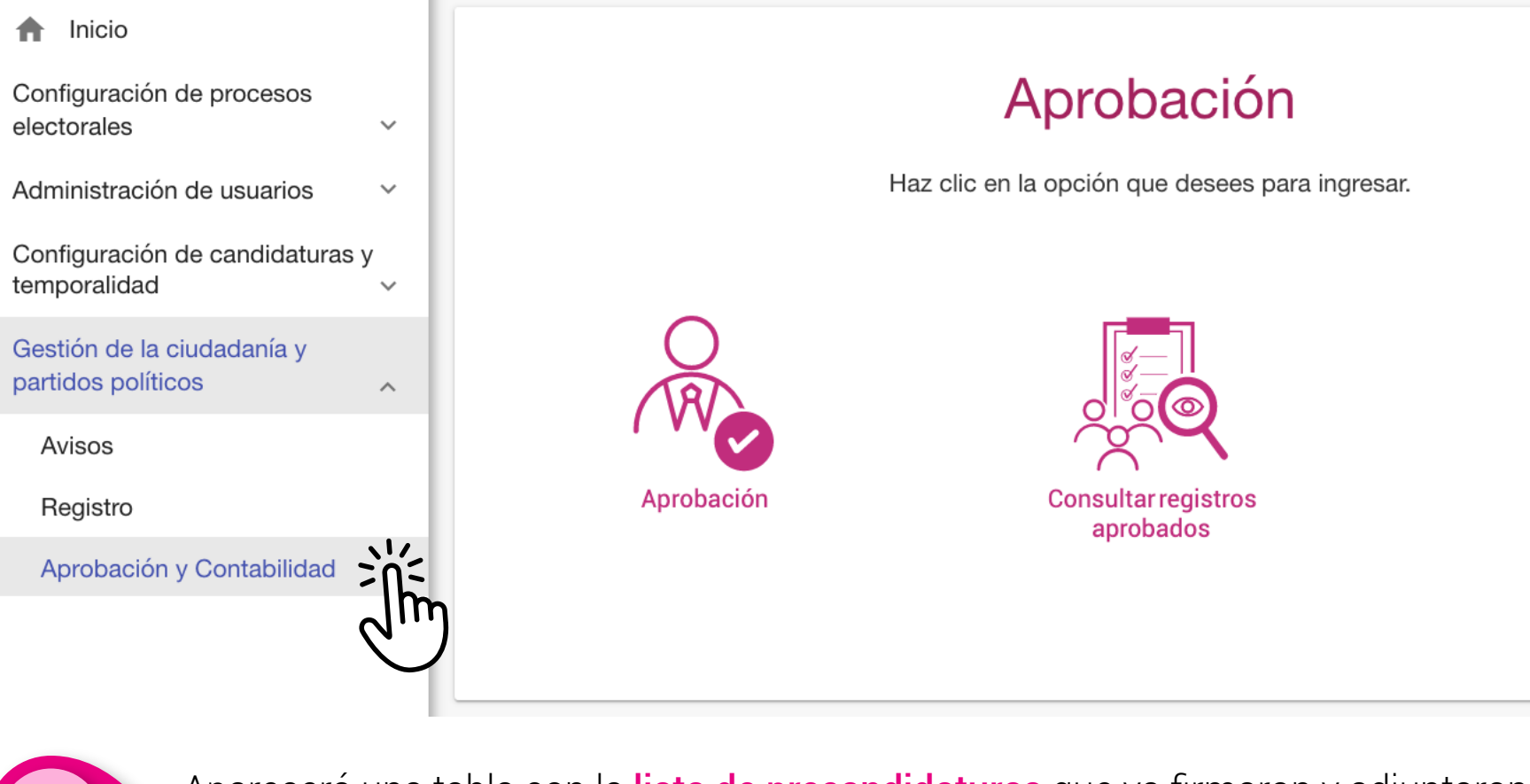

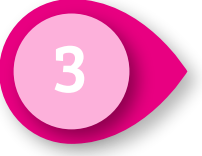

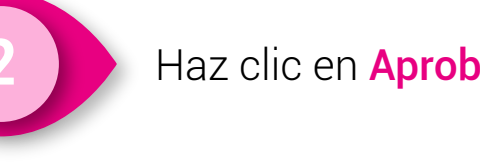

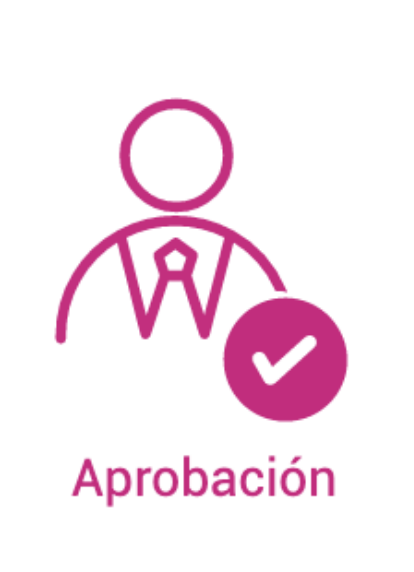

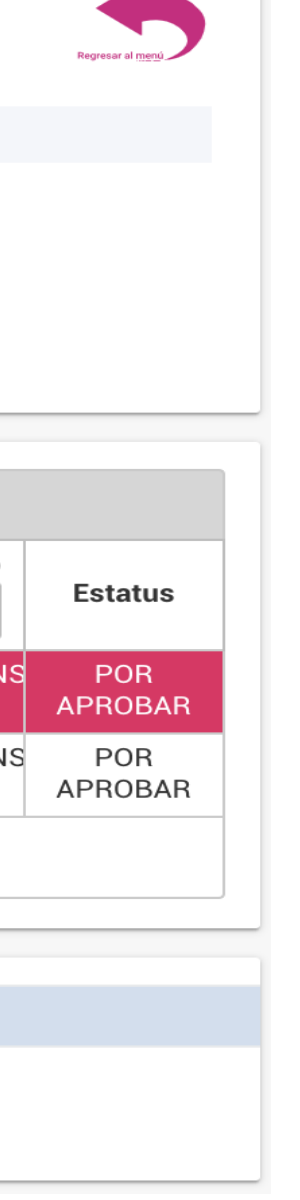

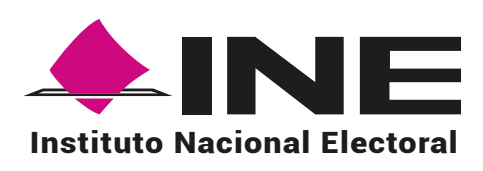

3 Aparecerá una tabla con la lista de precandidaturas que ya firmaron y adjuntaron el FAR en el sistema. Podrás seleccionar uno varios registros para realizar la aprobación.

## Aprobación

Selecciona los campos necesarios para la captura Los campos marcados con (\*) son obligatorios \* Selecciona el tipo de registro que deseas aprobar  $\bigcirc$  Aspirantes  $\bigcirc$  Precandidaturas  $\bigcirc$  Candidaturas / Candidaturas independientes

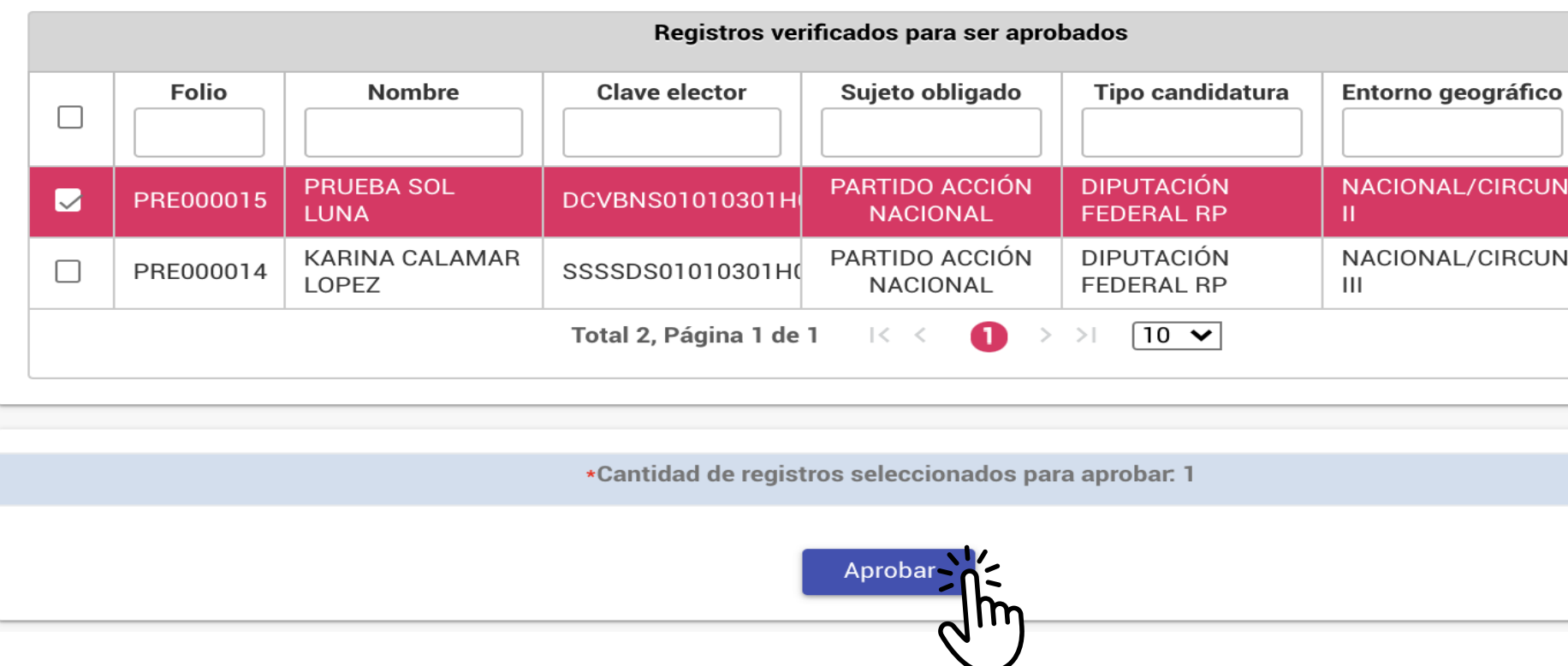

Al realizar la aprobación de precandidaturas fiscalizables, se generará una cuenta de acceso al SIF y un identificador de contabilidad también para el SIF. Se notificará al correo electrónico de las precandidaturas su aprobación en el SNR.